# Programación con **Visual Basic .NET Visual Basic .NET**

2 – El Lenguaje Visual Basic .NET

## *Francisco Ruiz Francisco Ruiz Manuel Ángel Serrano*

Escuela Superior de Informática Universidad de Castilla-La Mancha

## **Programación con Visual Basic .NET** Contenidos sesión 2

- Aplicaciones de consola
- Conceptos básicos
	- $\blacksquare$  Estructura de una Aplicación
	- $\blacksquare$  Variables y constantes
	- **Arrays**
	- Depuración de Código
	- **Operadores**
	- $\blacksquare$  Funciones predefinidas
	- Sentencias y líneas múltiples
- **Procedimientos** 
	- $\blacksquare$  Tipos
		- Sub
		- **Function**
	- $\blacksquare$  Paso de parámetros
	- $\blacksquare$  Sobrecarga
- $\bullet$  Estructuras de control
	- $\blacksquare$  Selección
	- $\blacksquare$  Repetición
- Ámbito
	- $\blacksquare$  De procedimientos
	- $\blacksquare$  De variables
	- $\blacksquare$  Vida de las variables
- Organización del código
	- $\blacksquare$  Contenedores de código
	- **Deciones del VS.NET**
- Control de errores
- Práctica 1
	- Resolver ecuación 2do grado

**UCLM-ESI. Programación con Visual Basic .NET** 1. 2

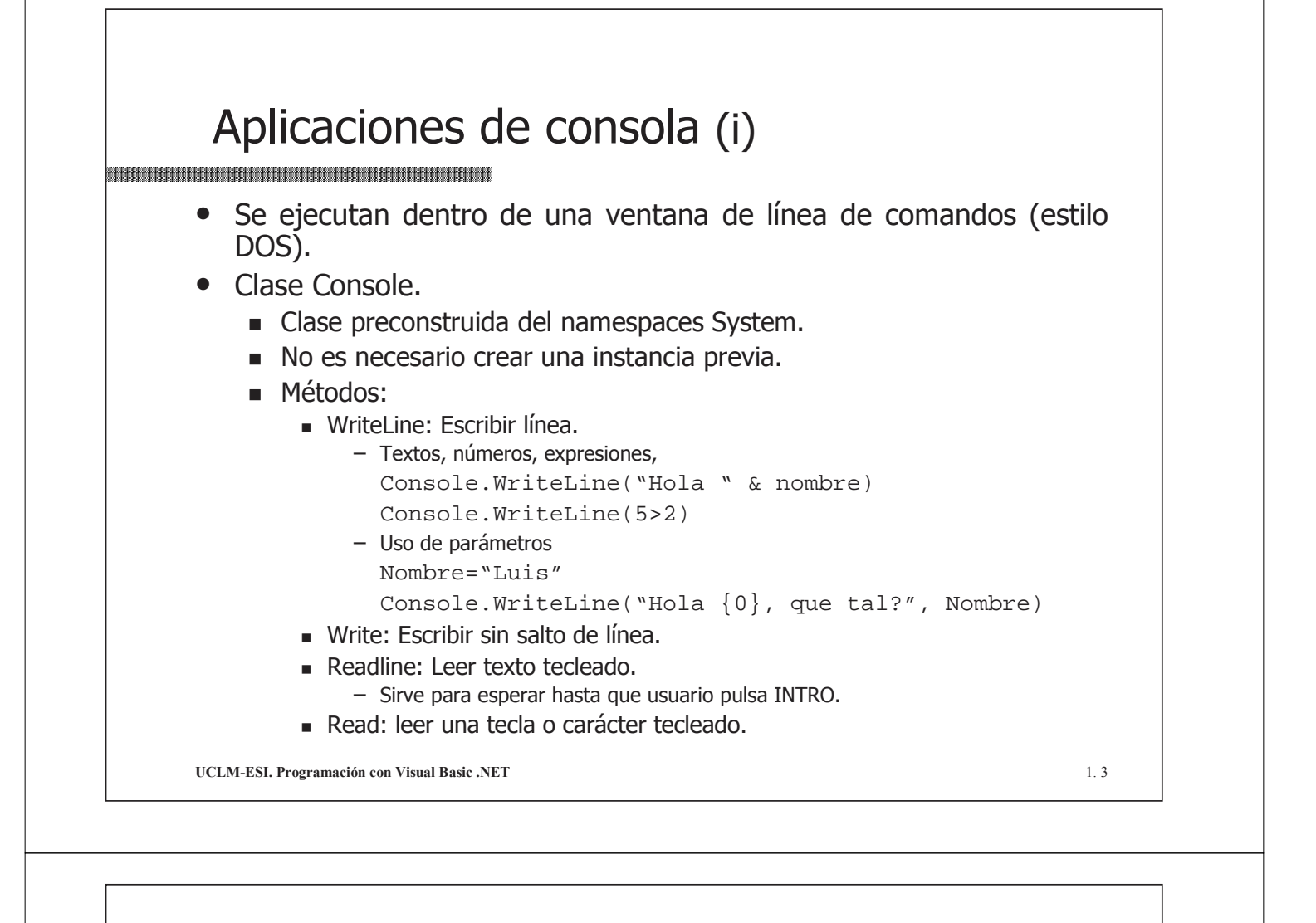

## Aplicaciones de consola (ii)

· Ejemplo: Mostrar código y carácter de las teclas pulsadas acabando al pulsar INTRO

```
Dim CodTecla as Integer
Dim NomTecla as String
Console.WriteLine("Pulsar teclas, acabar con INTRO")
Console.WriteLine() ' escribe línea en blanco
While True
  CodTecla=Console.Read() ' lee una tecla pulsada
  If CodTecla=13 then ' si pulsado INTRO
      Exit While
  End If
  Console.WriteLine("código de tecla: {0}", CodTecla)
  NomTecla=Chr(CodTecla)
  ConsoleWriteLine ("carácter de tecla: {0}", NomTecla)
End While
Console.WriteLine("Ejemplo acabado")
Console.ReadLine()
```
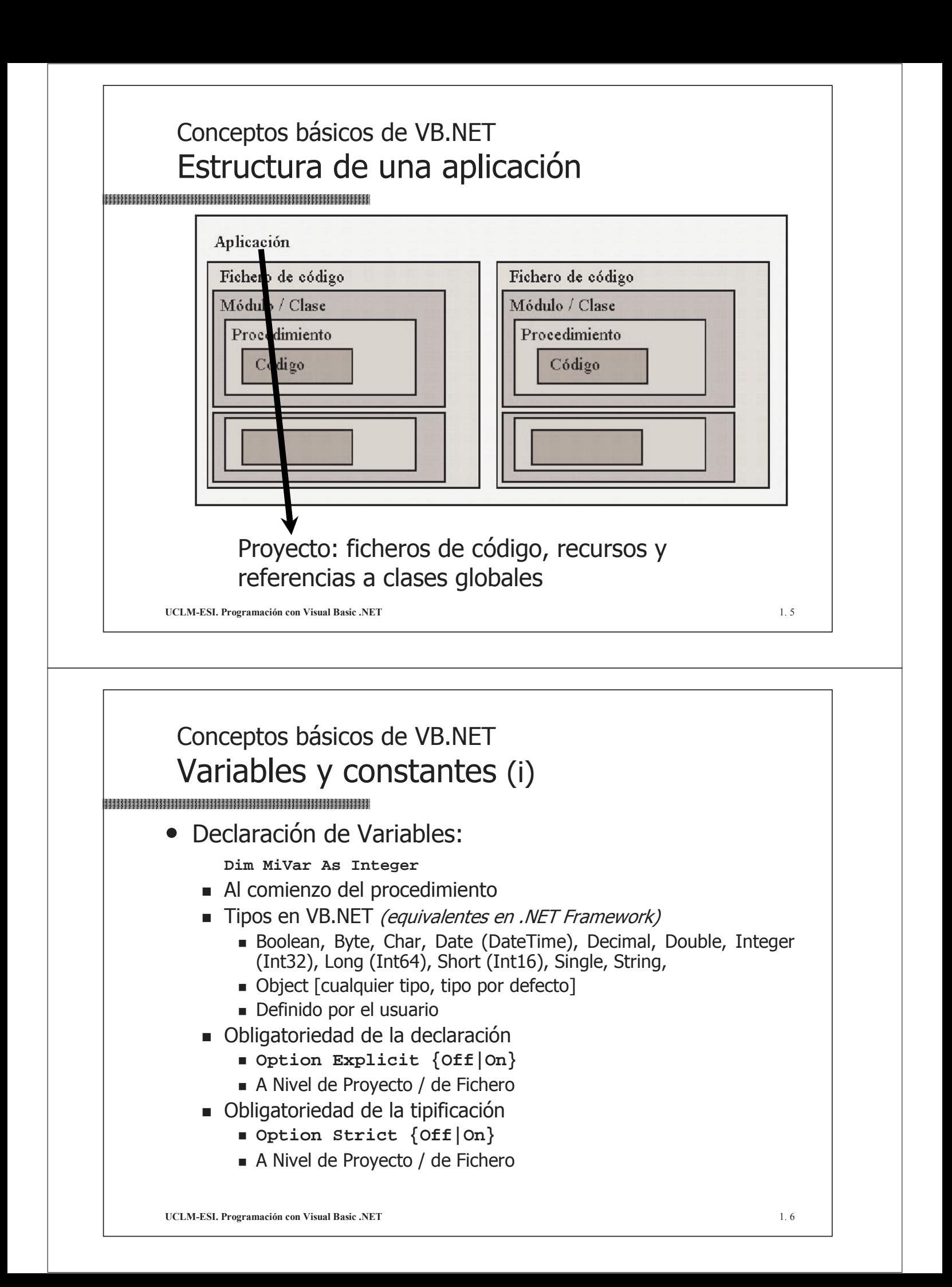

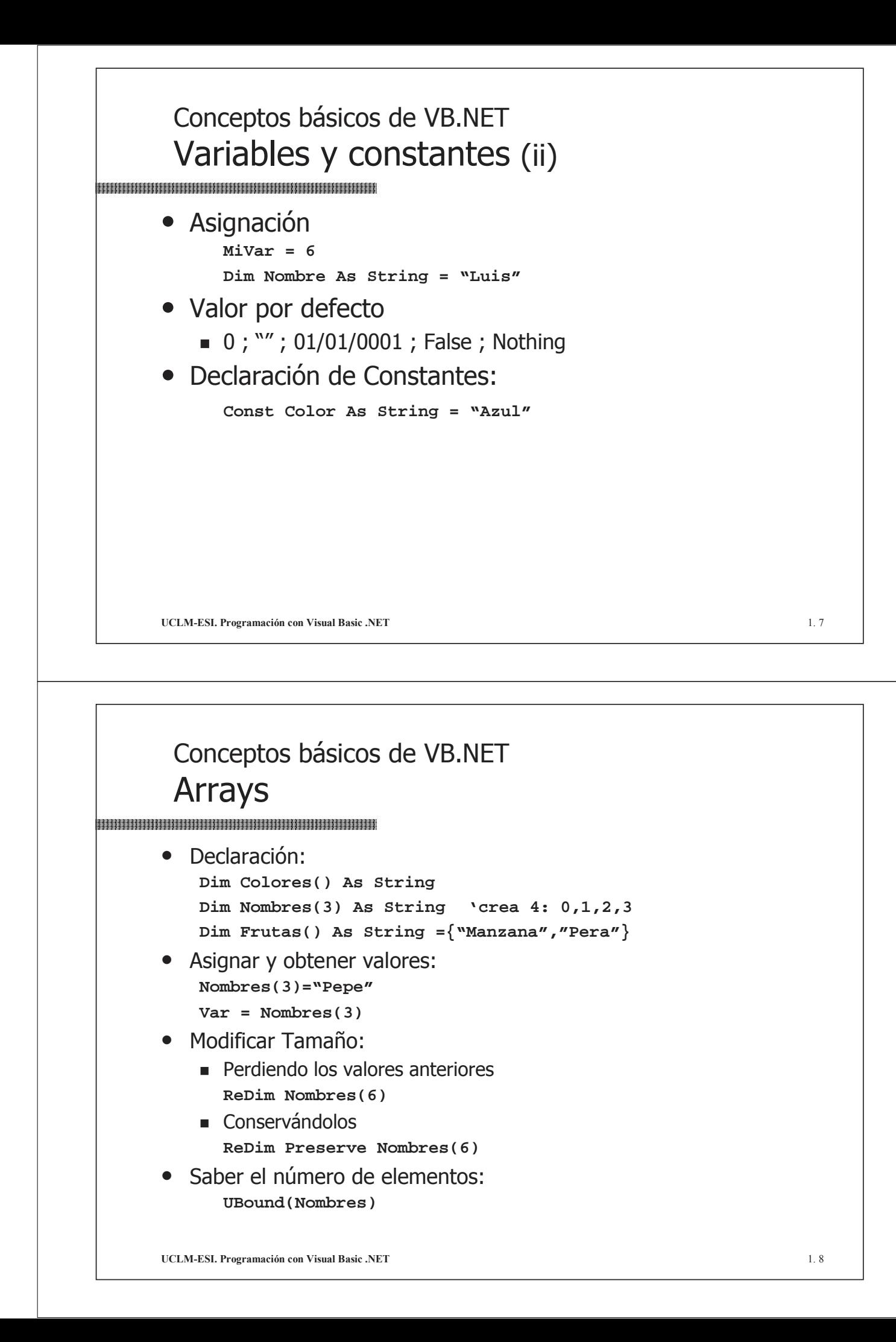

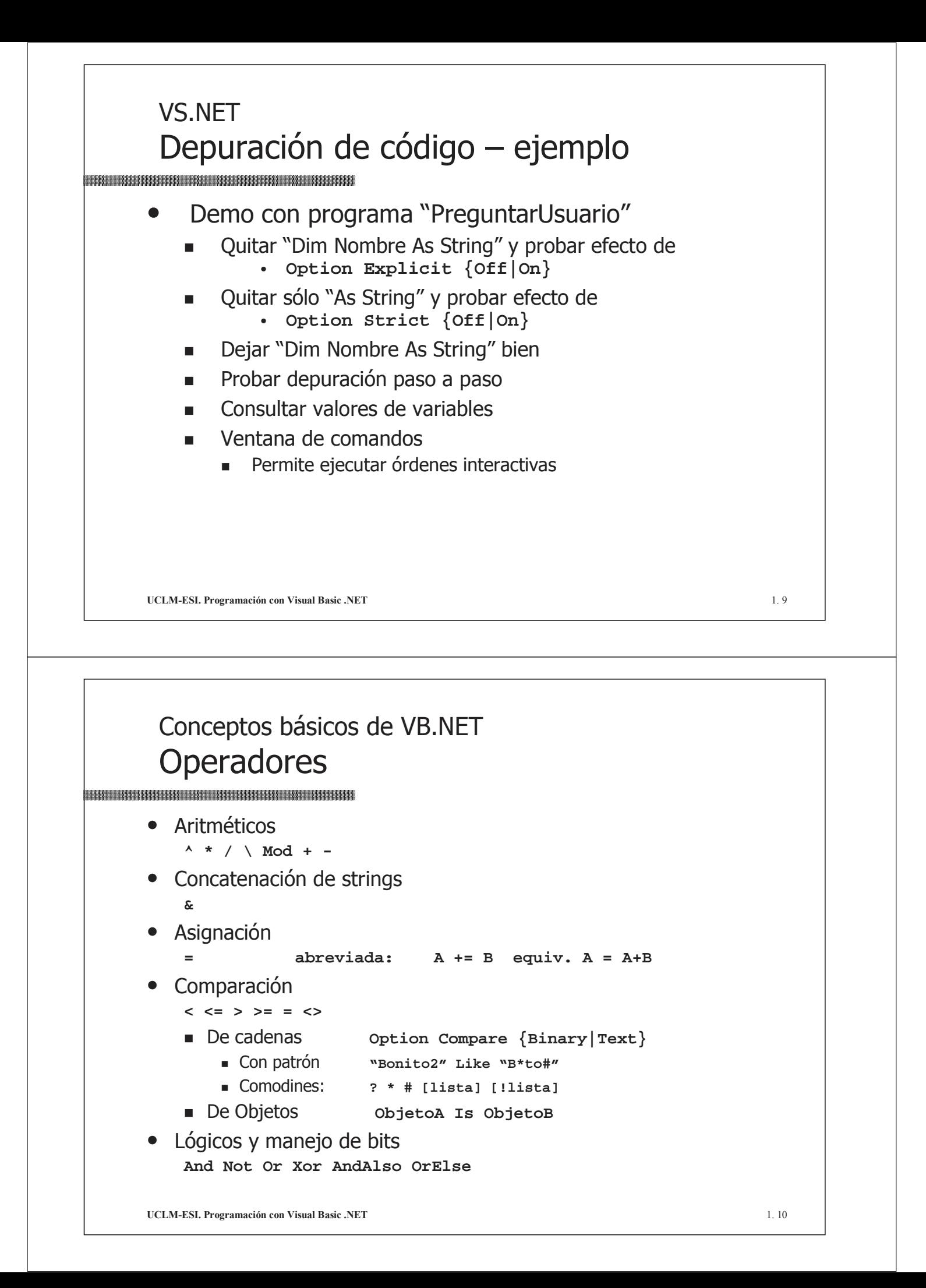

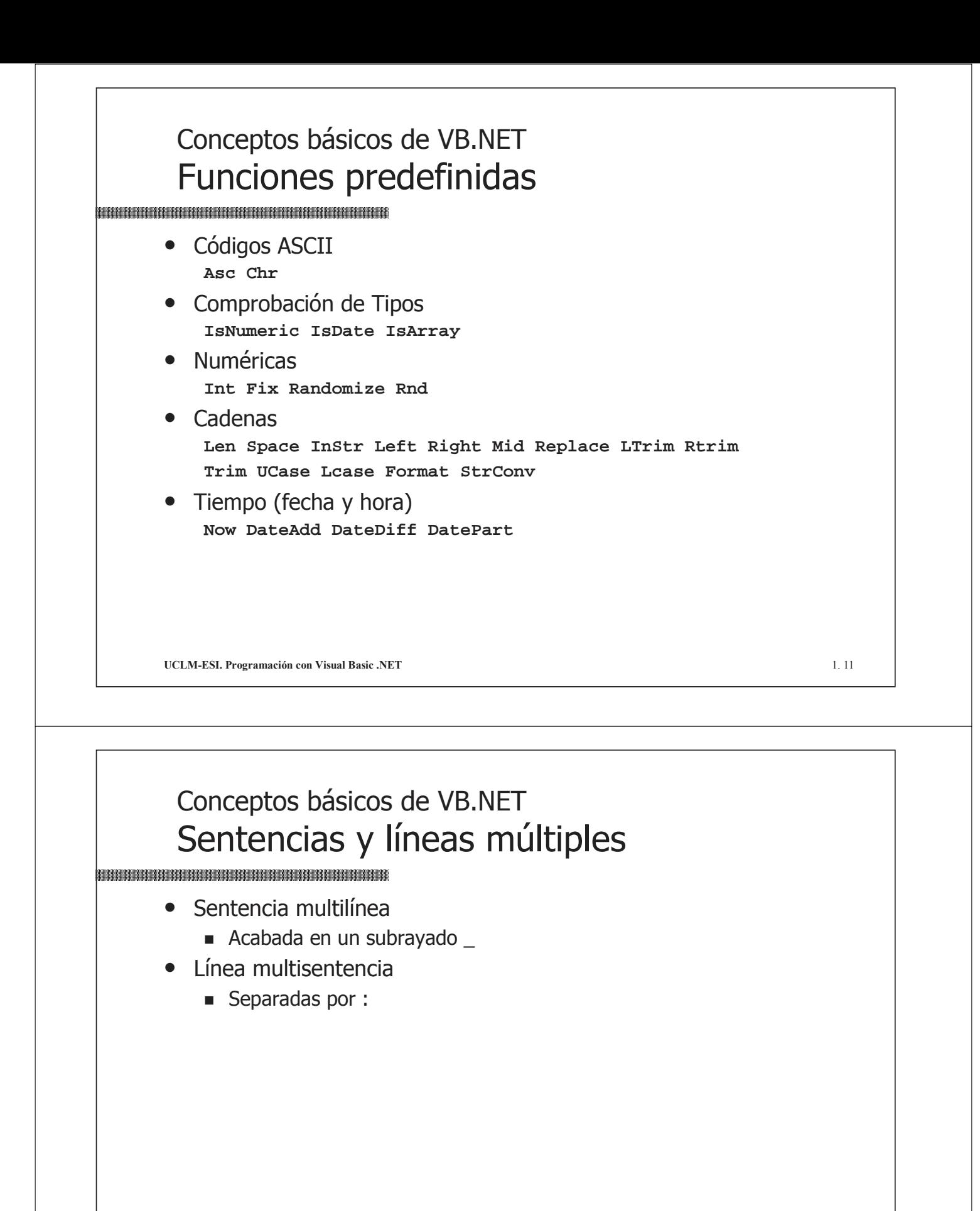

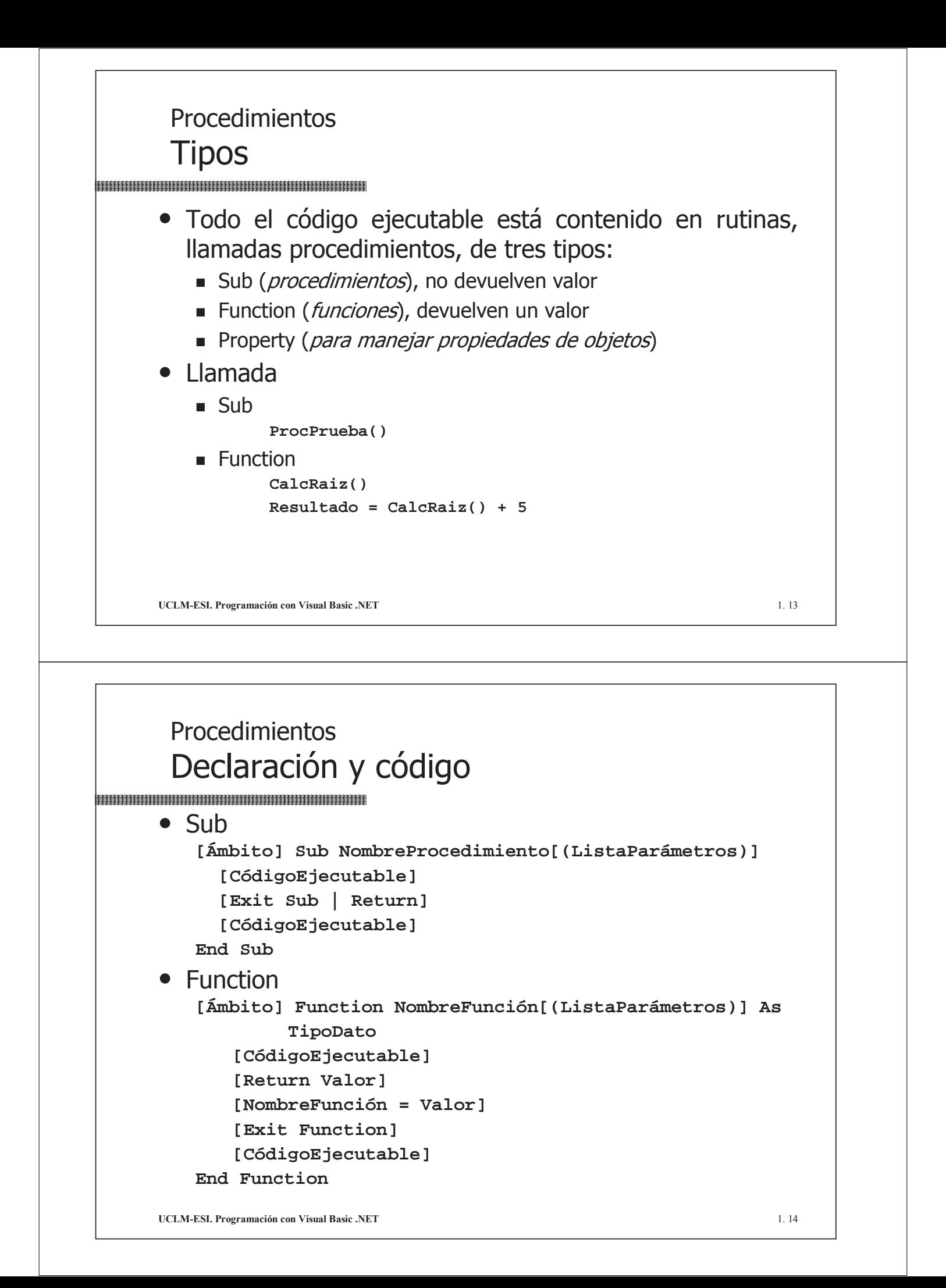

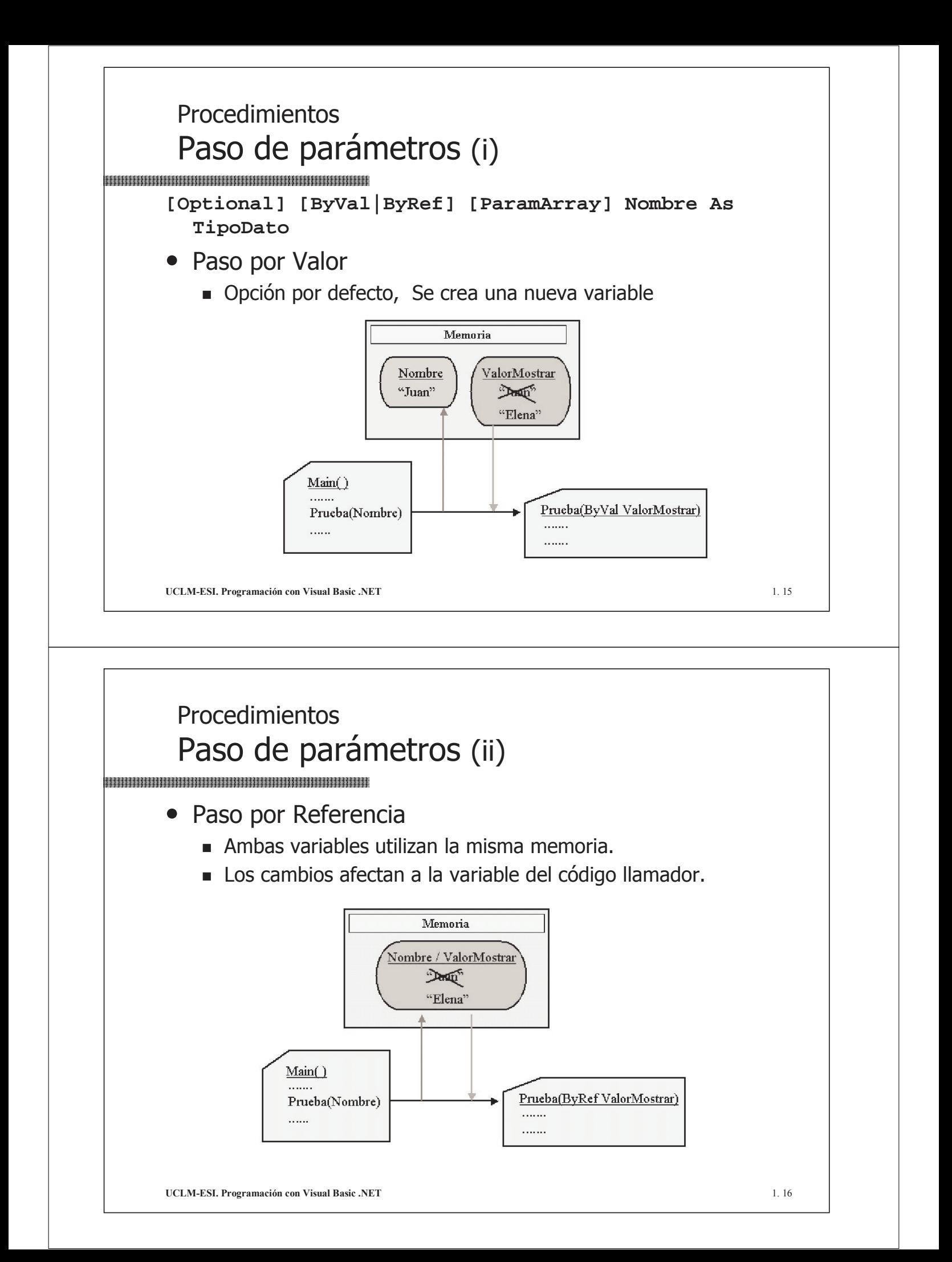

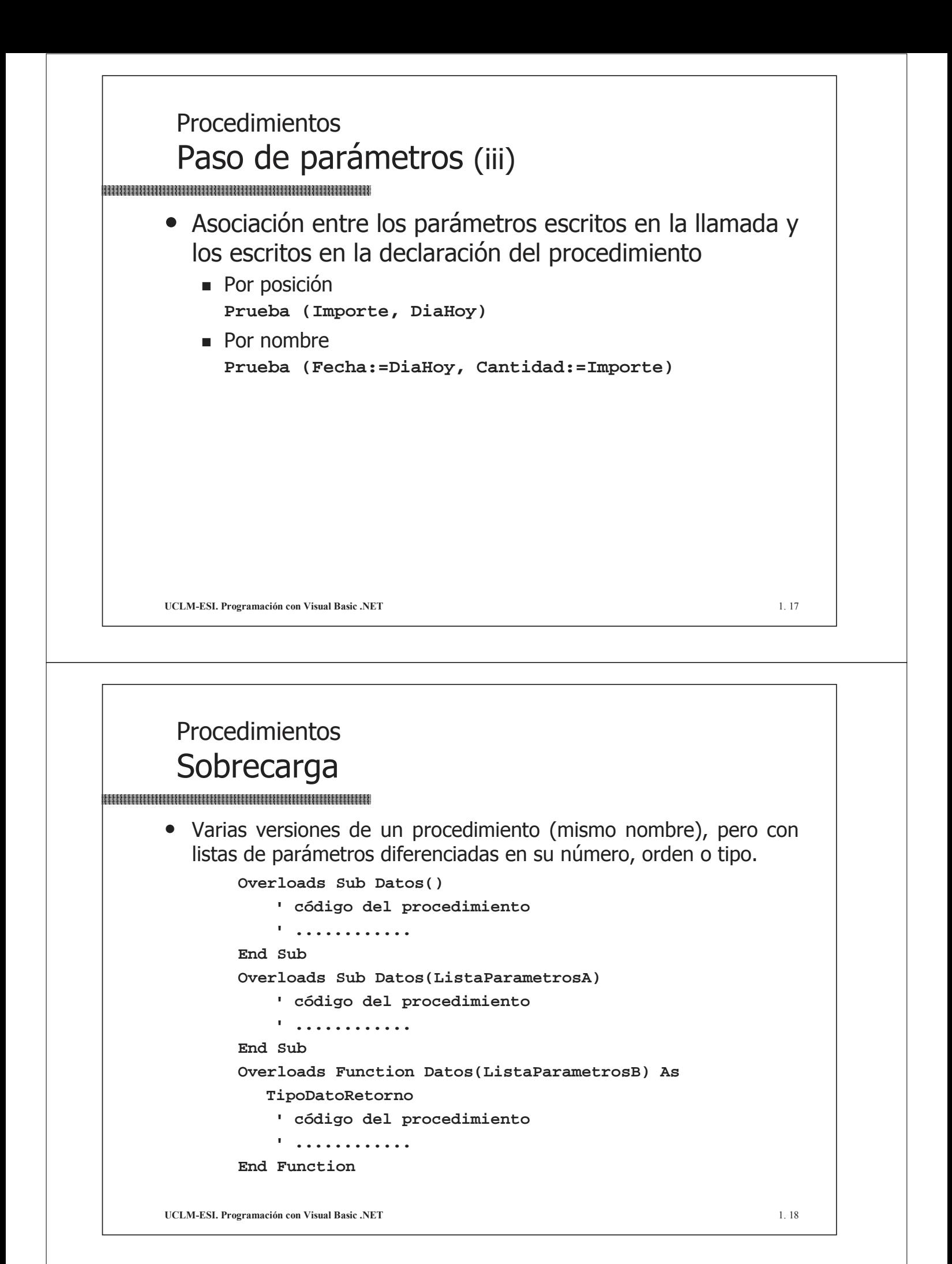

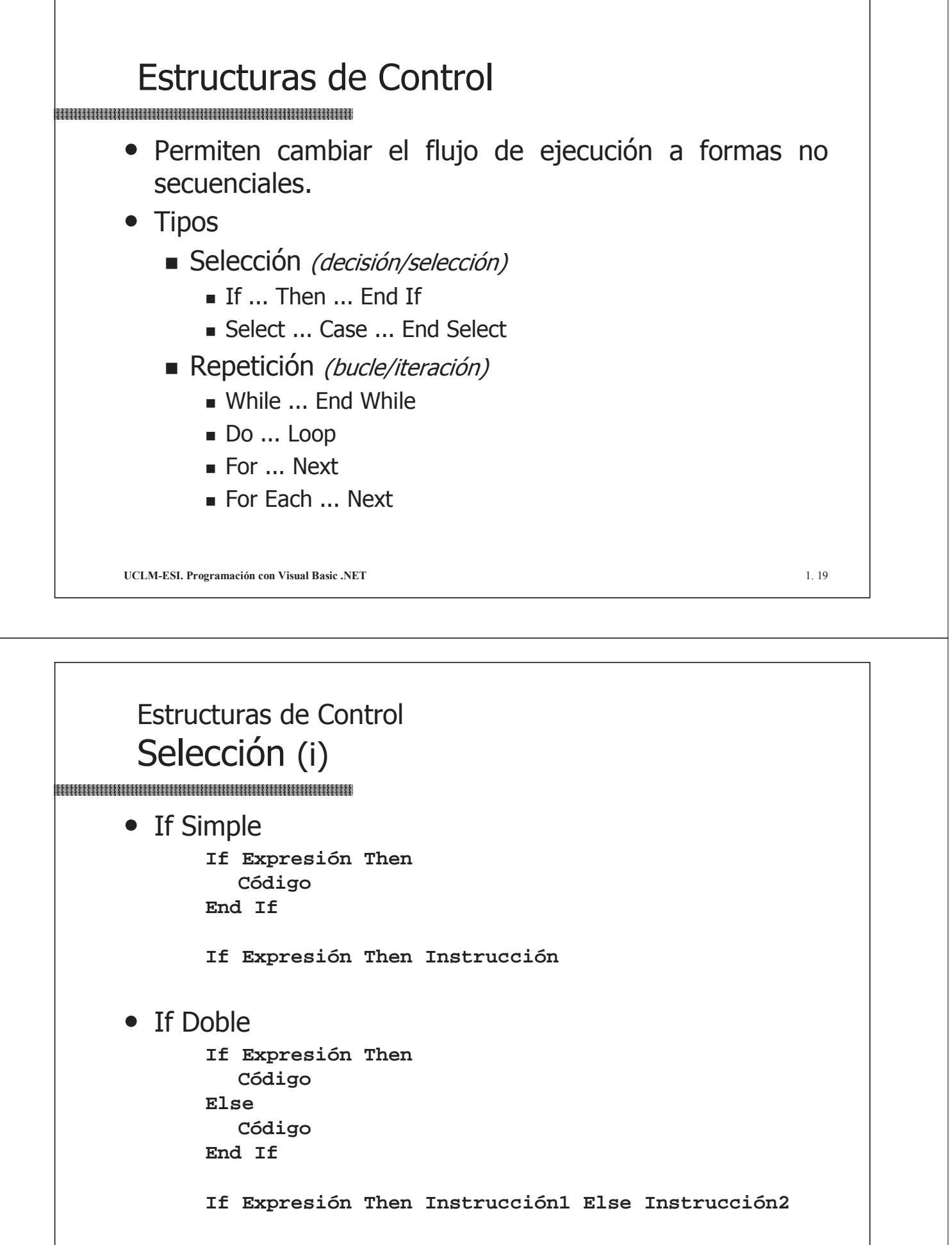

#### Estructuras de Control Estructuras de Control Selección (ii) • If Múltiple • Select ... Case **Select Case Expresión If Expresión1 Then Case Lista1 Código Código ElseIf Expresión2 Then Código [Case Lista2] Código ... [ElseIf ExpresiónN Then] [Case Else] Código Código End Select Else Código** • ListaN: **End If**  $\blacksquare$  Expresión Expr1 To Expr2  $I$  Is OpComparación Expresión **UCLM-ESI. Programación con Visual Basic .NET** 1.21 Estructuras de Control Estructuras de Control Repetición (i) • While ... End While **While Expresión Código End While** • For ... Next **For contador = inicio To fin [Step incremento] Código [Exit For] Código Next For Each elemento In Colección/Array**

```
Código
[Exit For]
Código
```

```
Next
```
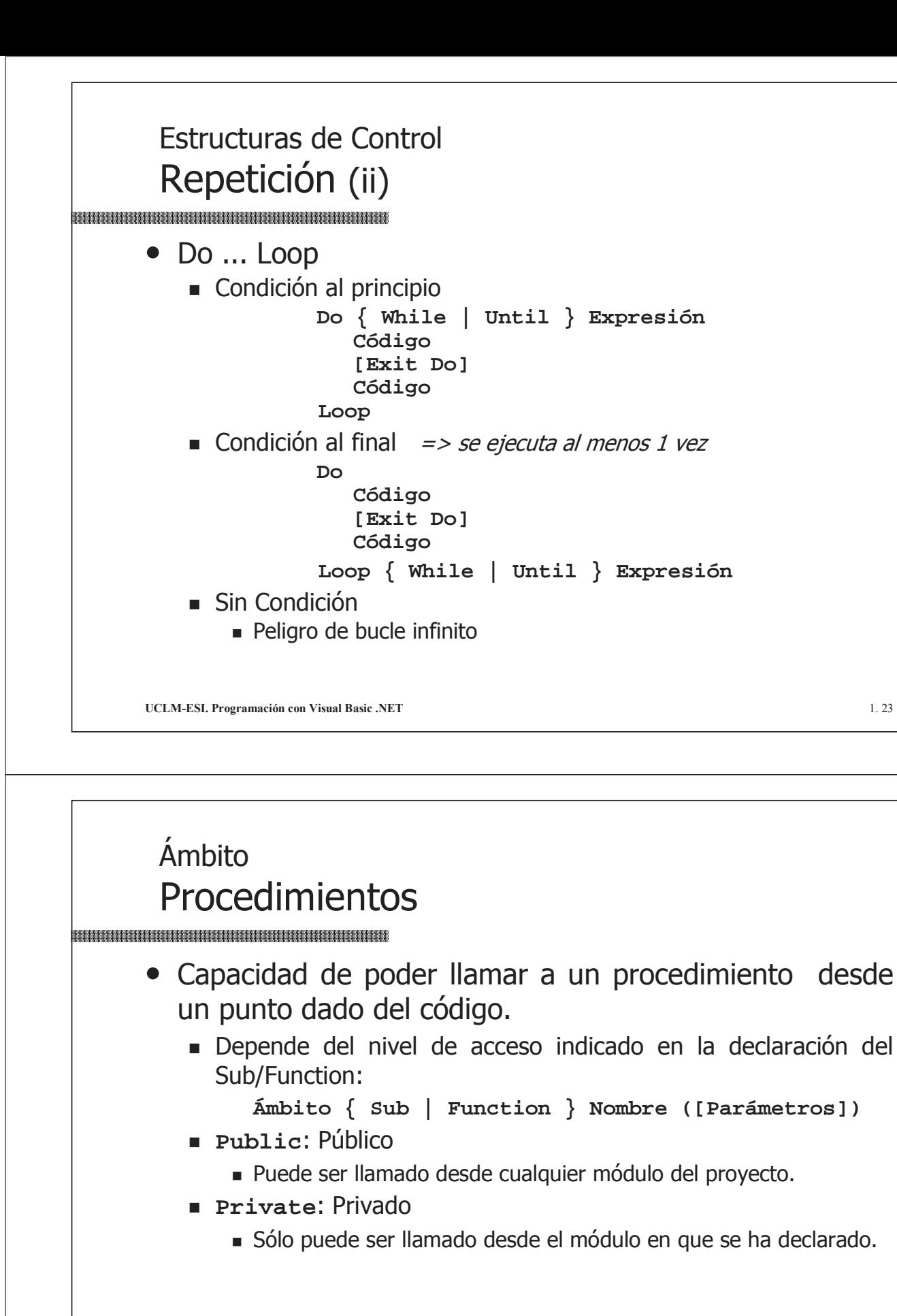

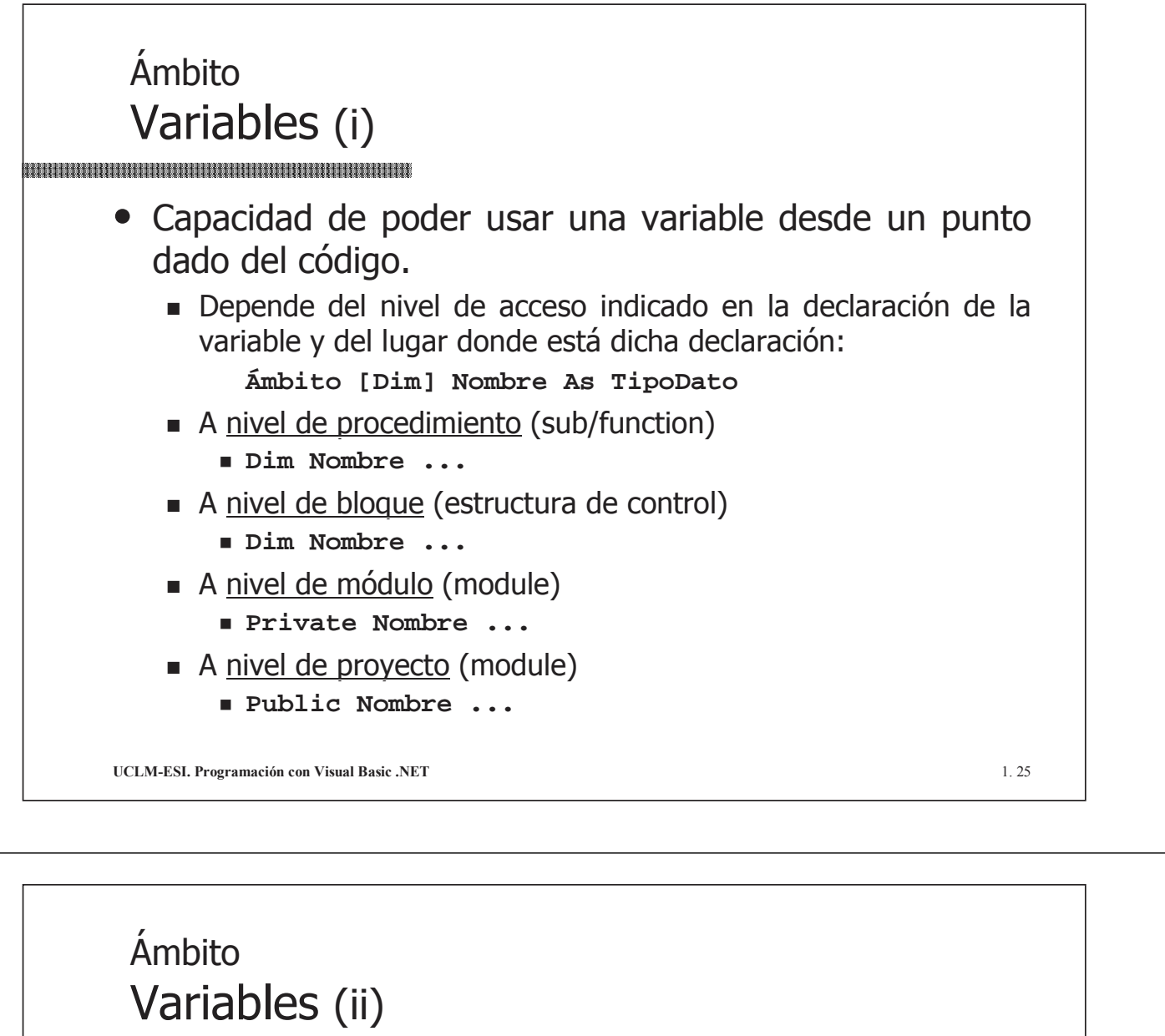

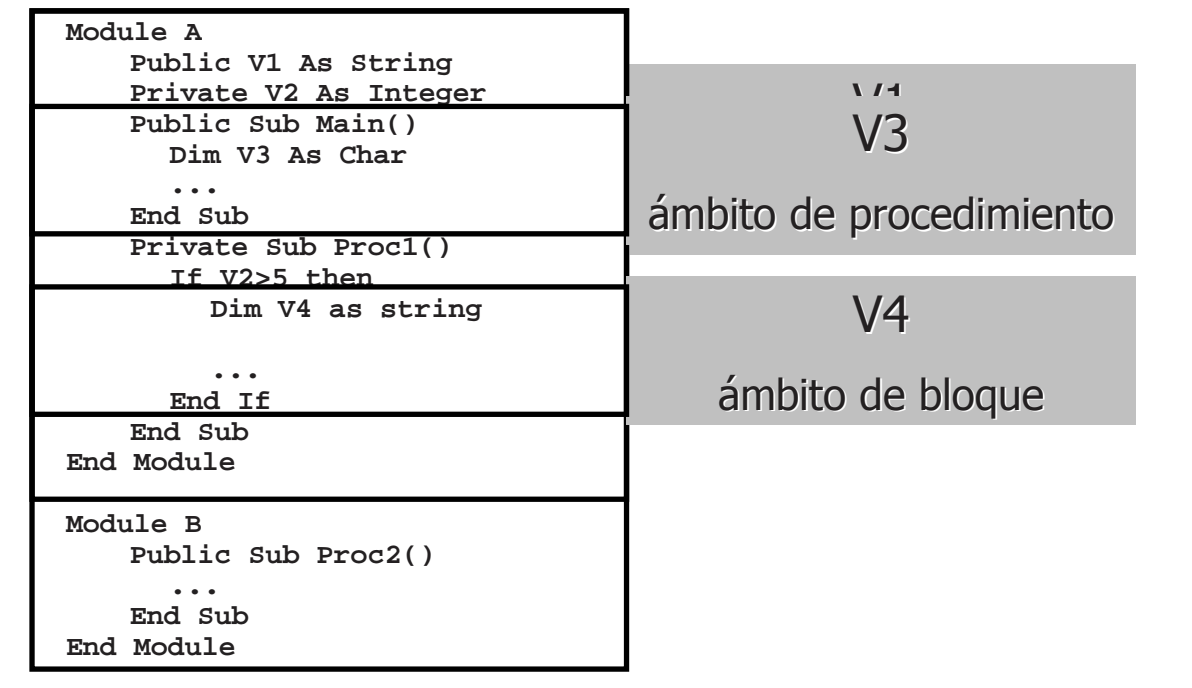

**UCLM-ESI. Programación con Visual Basic .NET** 1.26

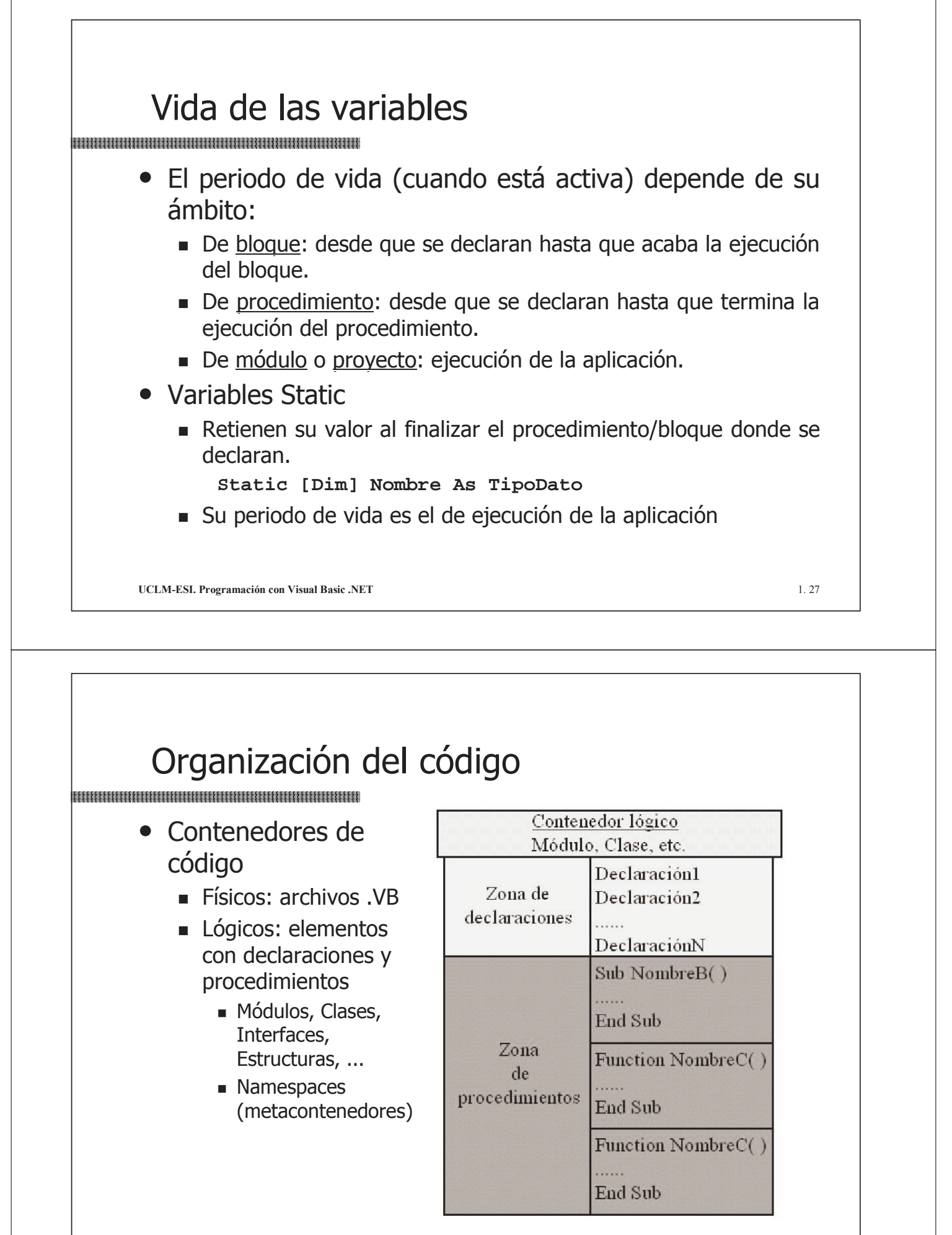

# Organización del código - demo

- Probar opciones de VS.NET para organizar el código:
	- 1. Listas desplegables del editor de código:
		- De Clases, para elegir el módulo/clase.
		- De Métodos, para elegir el procedimiento/método.
	- 2. Agregar nuevo módulo (y fichero).
	- 3. Crear módulo dentro de un fichero existente.
	- 4. Cambiar nombre de un fichero. Cambiar nombre de un fichero.
	- 5. Excluir un fichero de código.
	- 6. Añadir un fichero de código ya existente.

**UCLM-ESI. Programación con Visual Basic .NET** 1.29

## Manejo de Errores

- 2 conceptos relacionados 2 conceptos relacionados
	- Error: Evento que se produce durante el funcionamiento de un que se produce durante el funcionamiento de un programa, provocando una interrupción en su flujo de ejecución. Al producirse esta situación, el error genera un objeto excepción.
	- **Excepción:** Un objeto generado por un error, que contiene información sobre las características del error que se ha producido.
- 2 técnicas de gestión de errores:
	- **Estructurada:** mediante excepciones y una estructura de control para detectar las excepciones producidas.
	- No estructurada: mediante detección y captura de errores y saltos no estructurados (GO TO) en el código.

## Manejo de Errores Estructurado (i)

```
Try
  Código sensible a errores
  [Exit Try]
  Código sensible a errores
[Catch [Excepción [As Tipo1]] [When Expresión]
  Código respuesta a error de tipo 1
  [Exit Try]]
...
[Catch [Excepción [As TipoN]] [When Expresión]
  Código respuesta a error de tipo N
  [Exit Try]]
...
[Finally
  Código posterior al control de errores]
End Try
```
**UCLM-ESI. Programación con Visual Basic .NET** 1. 31

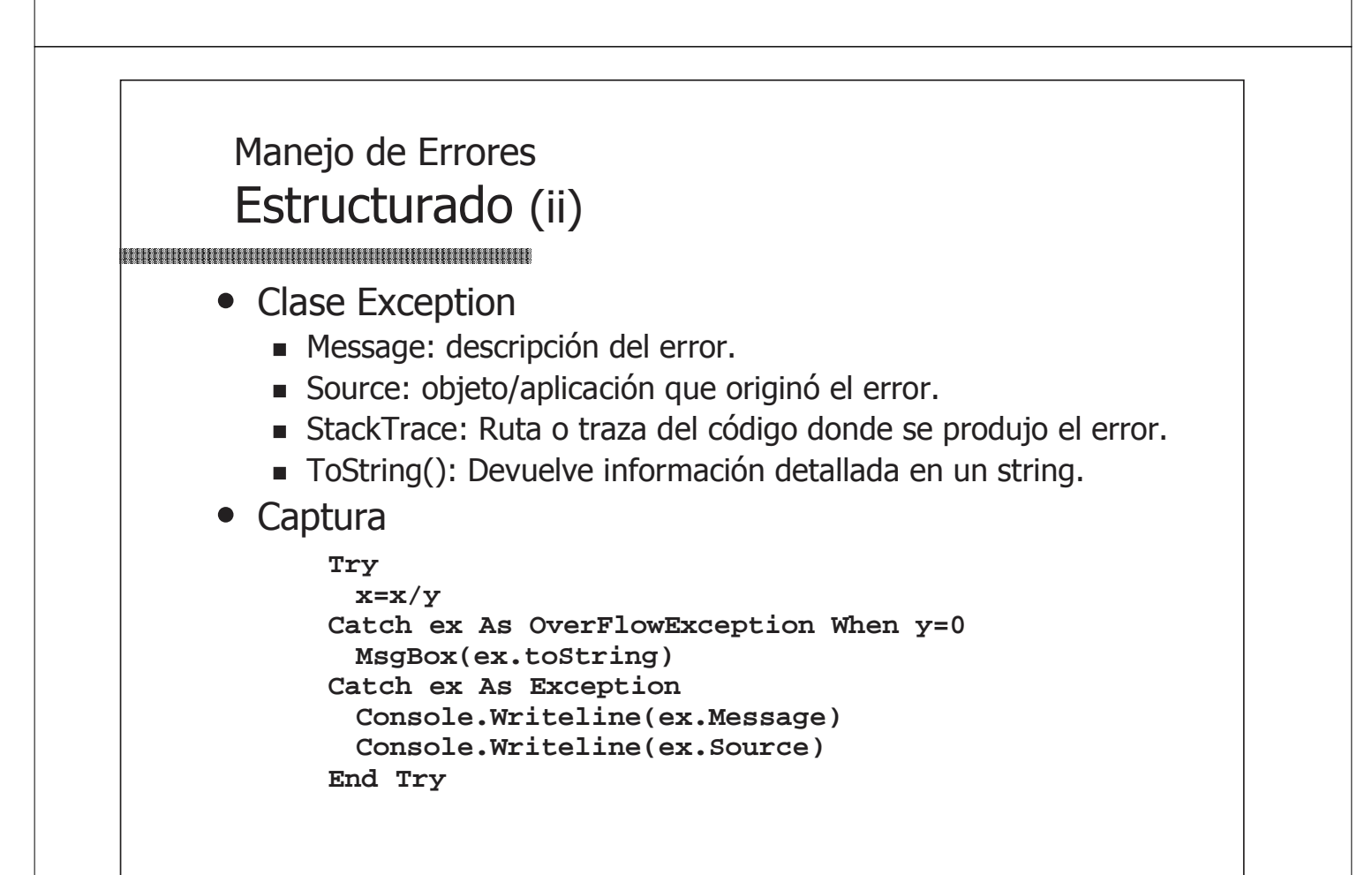

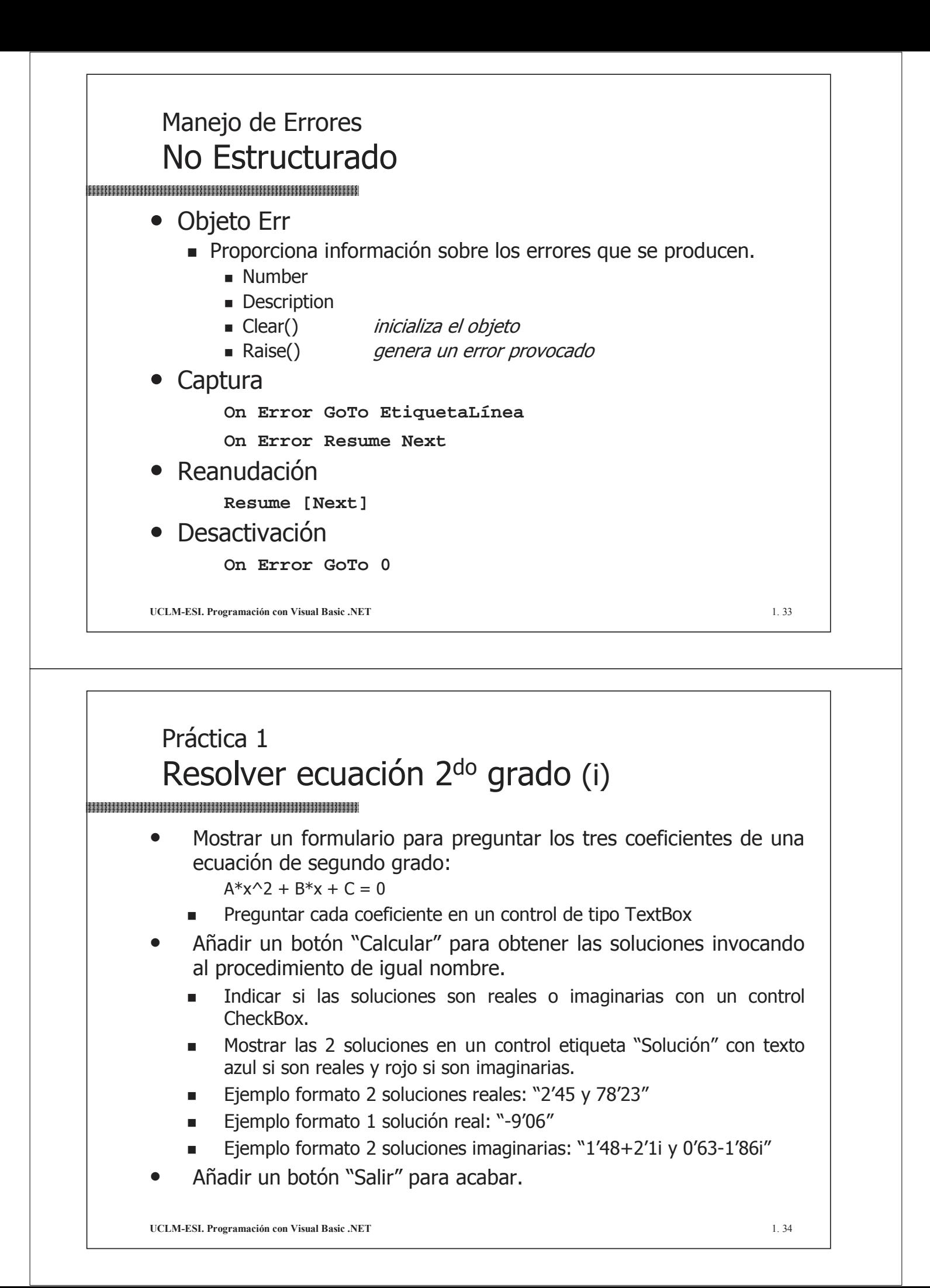